# **Installation de Jitsi-Meet sur LXC debian buster (10)**

#### **Liens**

- <https://jitsi-club.gitlab.io/jitsi-self-hosting/en/01-deployment-howto/00-installation/>
- <https://jitsi-club.gitlab.io/jitsi-self-hosting/en/01-deployment-howto/01-authentication/>

# **Installation du container sur le serveur hôte**

lxc-create -t download -n jitsimeet -- -d debian -r buster -a amd64

Mise à jour du fichier de configuration LXC pour la partie réseau

```
vim /var/lib/lxc/jitsimeet/config
...
# Network configuration
lxc.net.0.type = vethlxc.net.0.link = br0lxc.net.0.flags = uplxc.net.0. name = eth0lxc.net.0.hwaddr = XX:XX:XX:XX:XX:XXlxc.net.0.ipv4.address = x.y.z.t/32lxc.net.0.ipv4.gateway = a.b.c.dlxc.net.0.ipv6.address = 2001:41d0:.../64lxc.net.0.ipv6.gateway = 2001:41d0:...
```
Démarrage et raccordement

lxc-start -n jitsimeet lxc-attach -n jitsimeet

### **Dans le container**

Modification réseau, ajout des serveurs de noms

```
vim /etc/network/interfaces
auto eth0
iface eth0 inet manual
```
</code> vim /etc/resolv.conf nameserver 213.186.33.99 nameserver 8.8.8.8 </code>

## **Installation de jitsi-meet**

dpkg-reconfigure locales apt install sudo wget man bash-completion gpg less bind9-host inetutils-ping vim /etc/bash.bashrc # Décommenter les lignes concernant bash-completion source /etc/bash.bashrc wget -qO - https://download.jitsi.org/jitsi-key.gpg.key | sudo apt-key add sudo sh -c "echo 'deb https://download.jitsi.org stable/' > /etc/apt/sources.list.d/jitsi-stable.list" apt update apt -y install jitsi-meet # Renseigner le domaine à créer

vim /etc/hosts 127.0.1.1 visio.example.com visio

hostname visio hostname --fqdn

Installation des certificats letsencrypt

```
apt install python-certbot-nginx
nginx -s stop
certbot certonly -d visio.example.com
vim /etc/nginx/sites-enabled/visio.example.com.conf #Remplacer les
certificats auto-signés par les certificats LE
    ssl certificate key /etc/letsencrypt/live/visio.example.com/privkey.pem;
     ssl_certificate /etc/letsencrypt/live/visio.example.com/fullchain.pem;
vim /etc/letsencrypt/renewal/visio.example.com.conf
nginx -s reload
```
### **Sécurisation de l'authentification**

Installation du module SIP

```
apt install jigasi -y
```
Activer l'authentification

```
vim /etc/prosody/conf.avail/visio.example.com.cfg.lua
VirtualHost "visio.example.com"
         -- enabled = false -- Remove this line to enable this host
         authentication = "internal_hashed"
 ...
VirtualHost "guest.visio.example.com"
         authentication = "anonymous"
        c2s require encryption = false
```

```
vim /etc/jitsi/meet/visio.example.com-config.js
     anonymousdomain: 'guest.visio.example.com',
     ...
```
<code></code>

echo "org.jitsi.jicofo.auth.URL=XMPP:visio.example.com" >> /etc/jitsi/jicofo/sip-communicator.properties

Certificats pour Prosody

```
prosodyctl --root cert import /etc/letsencrypt/live
service prosody restart
```
Renouvellement des certificats Prosody

```
vim /etc/letsencrypt/renewal-hooks/post/00-prosody-auth.sh
#!/bin/bash
prosodyctl --root cert import /etc/letsencrypt/live
service prosody restart
chmod +x /etc/letsencrypt/renewal-hooks/post/00-prosody-auth.sh
```

```
Enregistrer un utilisateur (modérateur)
```

```
prosodyctl register user visio.example.com
service prosody restart
```
From: <https://wiki.pielo.net/>- **Pielo.net - Wiki**

Permanent link: **<https://wiki.pielo.net/jitsi-meet-sur-lxc?rev=1586509245>**

Last update: **2020/04/10 11:00**

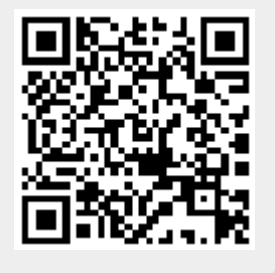

...